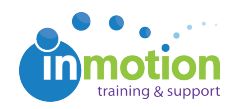

## How do I enable cookies in my browser?

Published on 03/01/2016

inMotion works best if you have cookies enabled for your browser. To learn how to enable cookies, follow the links below for your applicable browser.

## **Google Chrome**

https://support.google.com/accounts/answer/61416 (https://support.google.com/accounts/answer/61416?hl=en)

**Internet Explorer/Microsoft Edge** http://windows.microsoft.com/en-us/windows-vista/block-or-allow-cookies

## **Mozilla Firefox**

https://support.mozilla.org/en-US/kb/enable-and-disable-cookies-websitepreferences

## **Mac OS Safari**

https://support.apple.com/kb/PH21411 (https://support.apple.com/kb/PH21411? viewlocale=en\_US&locale=en\_US)